#### Breve Introducción al SPICE

Electrónica 1 IIE – FING

# SPICE

- •**S**imulation
- •**P**rogram with
- •**I**ntegrated
- •**C**ircuit
- •**E**mphasis
- Desarrollada en Berkeley en 1975
- PSpice Versión para PC
- La gran mayoria de los simuladores eléctricos utilizan SPICE (o alguna variante del mismo) para simular los circuitos.

#### SPICE - Estructura

- El simulador SPICE toma la información de un archivo de texto (.cir, .net, etc) generado por el usuario o por una herramienta de captura de esquemático.
- En el mismo se especifica:
	- Descripción del Circuito
	- Comandos de Análisis (.op, .tran, .ac, .dc, etc)
	- Comandos de Salida (.print, .probe, etc)

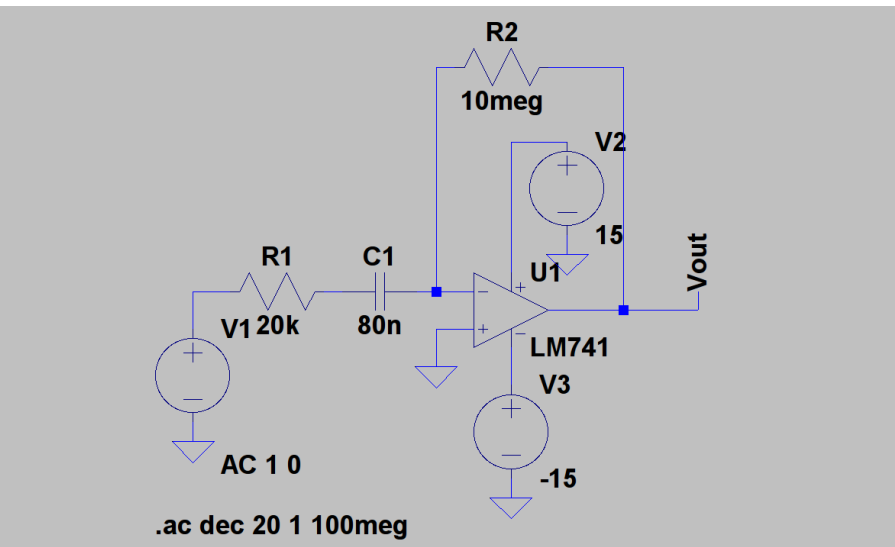

# SPICE - Estructura

- Después de simular SPICE devuelve la información en varios archivos, en general\*:
	- *file.out* :
		- Log de la simulación
		- Opcionalmente: Información de la polarización (.op), listado de la simulación (.print), etc.
	- *file.dat*:
		- Información para la presentación gráfica de la simulación.

\*La extensión de los archivos depende de la herramienta utilizada, por ejemplo en LTSPice (.log, .op.raw, .raw)

# SPICE – Notación

- Resistencias :
	- Rname N1 N2 valor
- Capacidades e Inductores:
	- Cname N1 N2 valor <IC>
	- Lname N1 N2 valor <IC>
	- *<IC>* es un parámetro opcional para dar la condición inicial del componente.
- Fuentes Independientes:
	- Tensión: Vname N1 N2 tipo valor
	- Corriente: Iname N1 N2 tipo valor  $(1)$  M2

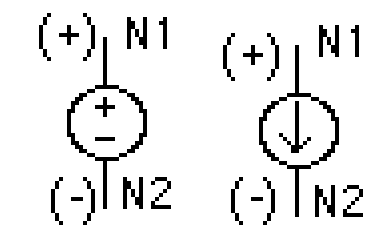

– Donde *tipo* es DC o AC dependiendo del análisis que se quiera hacer.

# SPICE – Notación

- Fuente Sinusoidal:
	- Vname N1 N2 SIN(VO VA FREQ TD THETA PHASE)
		- $Vname = VO + VA.e^{-THETA(t-TD)}$ .  $sin(2\pi f(t-TD) + \pi \frac{PHASE}{180})$
		- VO: Offset, VA: Amplitud, f=FREQ: Frecuencia en Hertz, TD: retardo en segundos, THETA: factor de atenuación (damping factor), PHASE: Fase en grados
- Fuente de Pulsos:

– Vname N1 N2 PULSE(V1 V2 TD Tr Tf PW Period)

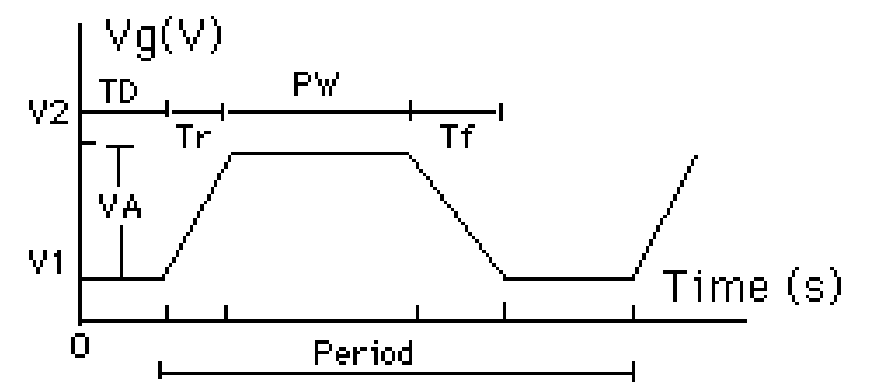

## SPICE – Notación

- Fuentes Dependientes
	- **Voltage controlled voltage source**:
		- Ename N1 N2 NC1 NC2 Valor
	- **Voltage controlled current source:**
		- Gname N1 N2 NC1 NC2 Valor
	- **Current controlled voltage source:**
		- Hname N1 N2 Vcontrol Valor
	- **Current controlled current source:** 
		- Fname N1 N2 Vcontrol Valor
	- N1 y N2 son las terminales positivas y negativas de la fuente, respectivamente.
	- NC1 y NC2 son las terminales positivas y negativas de la fuente de tensión que controla.
	- Vcontrol es la fuente de tensión de valor cero utilizada para medir la corriente de control. (la corriente entra a la terminal positiva de la fuente de control).
	- Valor es el factor multiplicativo (V/V, A/V, V/A, A/A resp.)

#### SPICE – Subcircuitos

• Definición:

.SUBCKT SUBNAME N1 N2 N3 ... Element statements

.ENDS SUBNAME

• Uso:

.

.

– Xname N1 N2 N3 ... SUBNAME

## SPICE - Analisis

- .OP
	- Le pide a SPICE que calcule el punto de operación DC:
		- Voltaje en los nodos
		- Corriente en cada fuente de tensión
		- Punto de operación de cada elemento
- .DC
	- Barre una fuente independiente (V o I) en un rango
		- .DC nombrefuente START STOP STEP
		- .DC V1 0 20 2
	- Permite anidar un segundo barrido:
		- .DC nfuente1 START STOP STEP nfuente2 START STOP STEP
		- Útil por ej. para relevar la característica de un transistor

## SPICE - Analisis

#### $\bullet$   $AC$

- Realiza un análisis en frecuencia
	- .AC LIN NP FSTART FSTOP
	- .AC DEC ND FSTART FSTOP
	- .AC OCT NO FSTART FSTOP
- Donde LIN, DEC, OCT indica que el barrido sea Lineal, por Decadas o por Octavas. NP, ND y NO es el número de puntos, decadas o octavas.
- TRAN
	- Realiza un análisis transitorio.
		- .TRAN TSTEP TSTOP <TSTART <TMAX>> <UIC>
	- TSTEP is the printing increment. (Solo para mostrar resultados)
	- TSTOP is the final time
	- TSTART is the starting time (if omitted, TSTART is assumed to be zero)
	- TMAX is the maximum step size. (Para simulación)
	- UIC stands for Use Initial Condition

# SPICE – Comandos de Salida

- PRINT: Imprime una tabla con los resultados de la simulación
	- .PRINT Tipo OV1 OV2 OV3 …
	- Donde Tipo es el análisis que se quiere imprimir (AC, DC, TRAN)
	- OVn es la tensión o corriente que se quiere imprimir. Tensión tiene que ser de un nodo (o entre 2 nodos) y corriente de un elemento. Ej: V(2,3), I(R2), V(3)
	- En los análisis AC se puede agregar un sufijo de la siguiente manera:
		- M: Magnitud, P: Fase
		- DB: Magnitu en dB
		- R: Parte real, I: Parte Imaginaria
		- Ej: VDB(2,3), IP(R3), VM(3)
- PROBE: Genera el archivo *file.dat* que levanta el programa Probe para mostrar los resultados de forma gráfica